## **Where do I put my access code to enroll in courses through my organizations Open School Subscription?**

- 1.) Go to [https://education.ihi.org](https://education.ihi.org/) and log in
- 2.) Once you are logged in, go to "Browse Catalog"

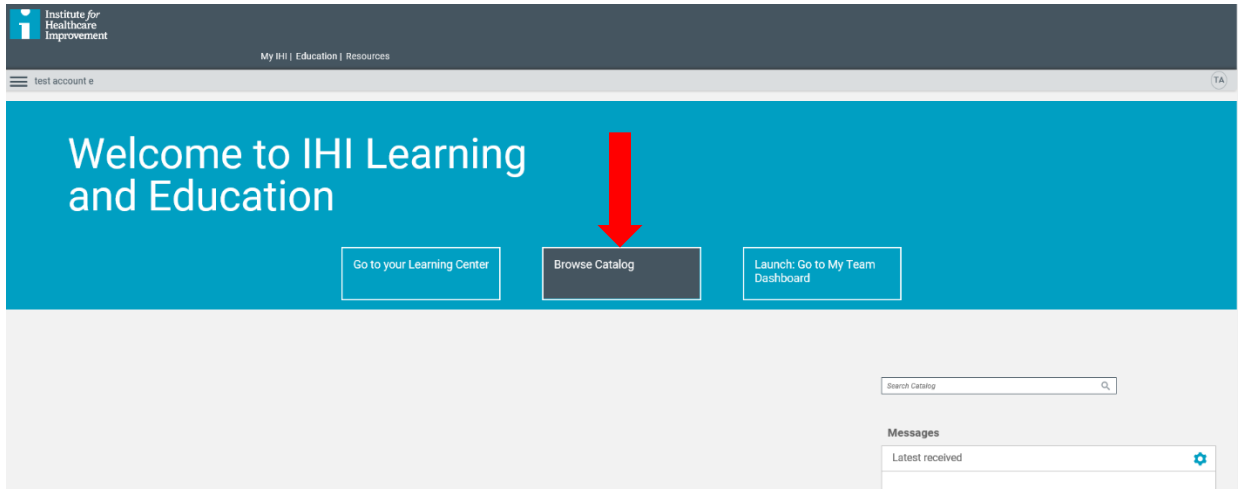

3.) On the top of the page there will be a spot to enter your access code. Once you see a green bar on the top of the screen acknowledging your successful input of a valid code, all the open school courses available to you will say "enroll."

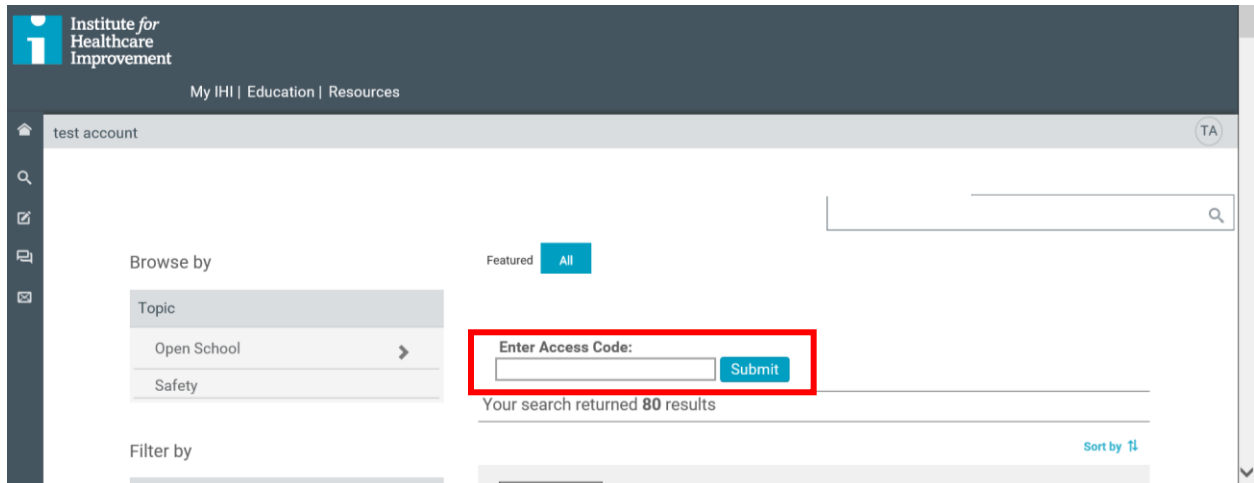

4.) Click enroll in the courses you would like to take. Once you have enrolled in a course, it can be found in your learning center.

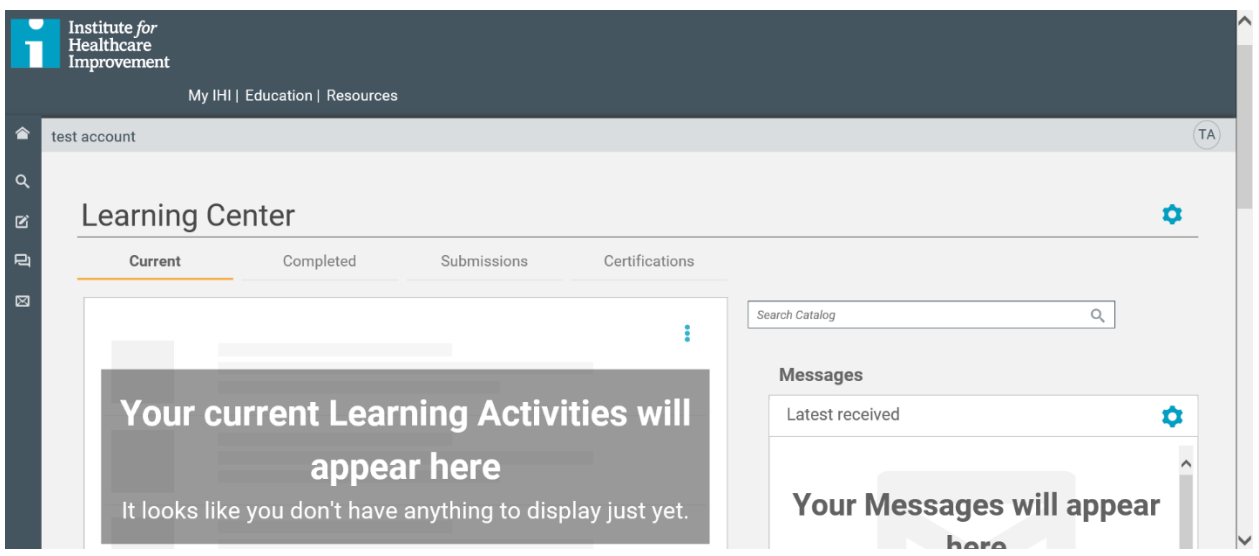

Next time you login you can go directly to your learning center and start courses where you left them.

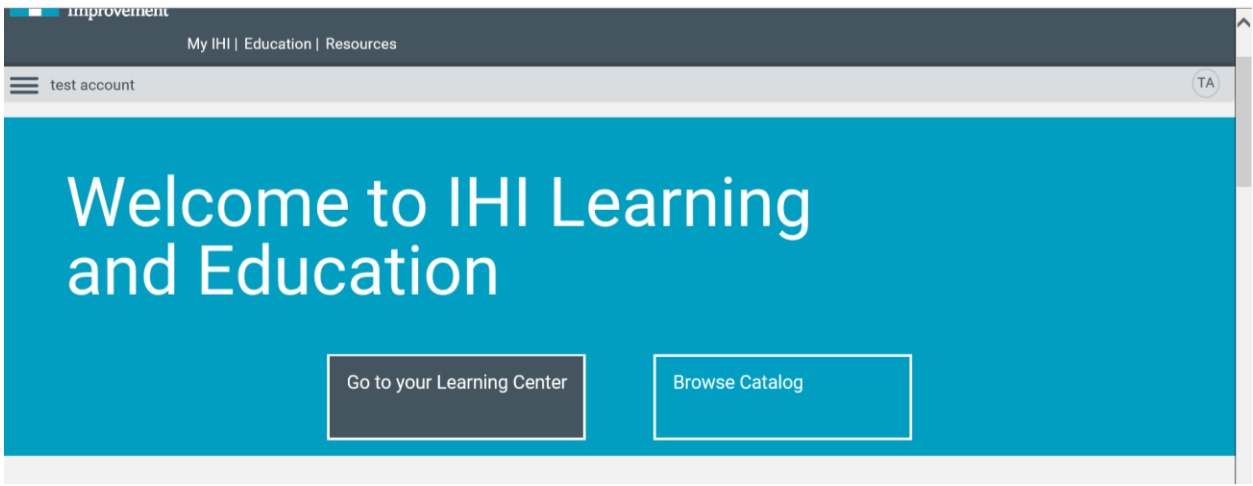

5.) Enjoy the Open School courses!